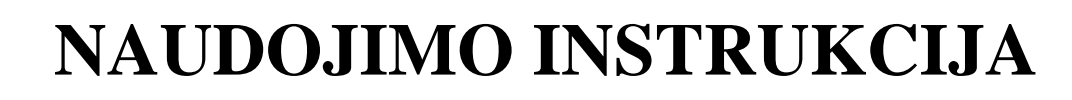

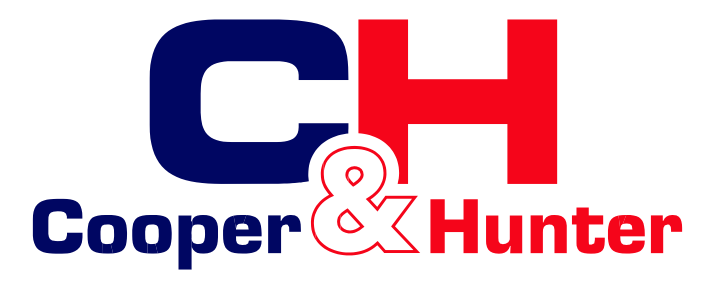

## "HomeEasy"

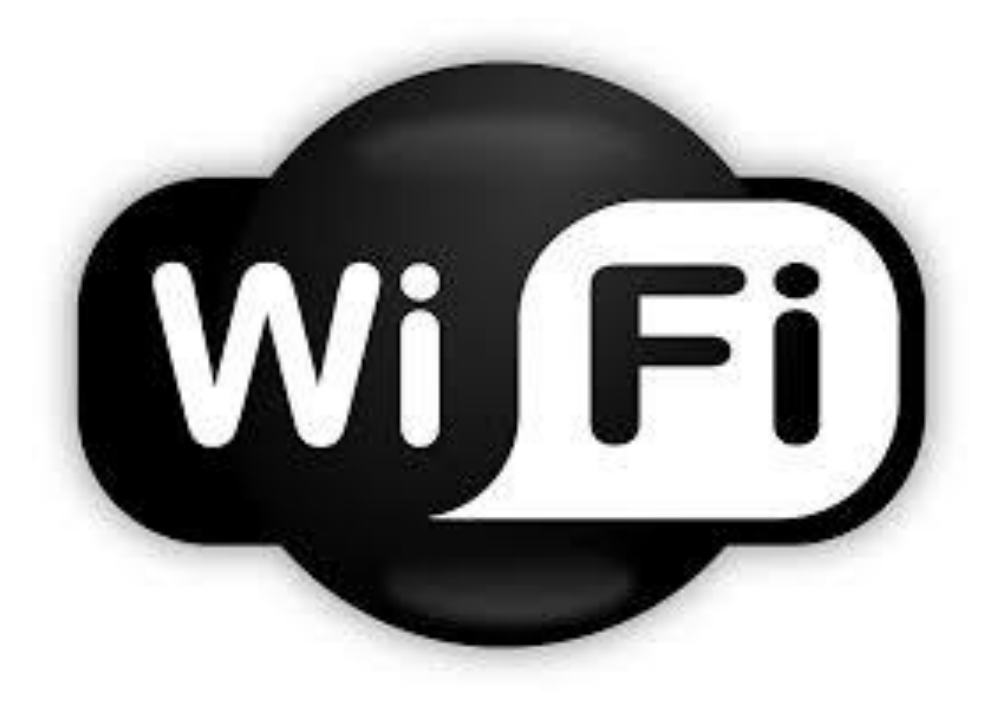

Kad galėtumėte tinkamai naudotis prietaisu, prašome atidžiai perskaityti ir išsaugoti šią instrukciją.

**Sukurta "Cooper&Hunter International Corporation" , Oregonas, JAV [www.cooperandhunter.com](http://www.cooperandhunter.com/)**

**LT**

## **Instrukcijos:**

1. **Programinės įrangos įdiegimas** *(prieš naudojant pirmą kartą, prašome įdiegti ir užregistruoti programinę įrangą)*.

● Aplinka: veikia su išmaniaisiais telefonais ir belaidžiais maršrutizatoriais; maršrutizatoriai turi būti prijungti prie tinklo.

• Atsisiųskite "HomeEasy" programą iš "Google play/App store" arba nuskenuokite toliau pateiktą QR kodą išmaniuoju telefonu ir užbaikite įdiegimą.

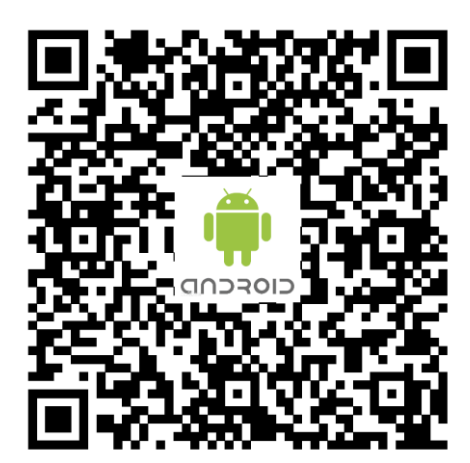

"Android" atsisiuntimų adresai "Apple" atsisiuntimų adresai

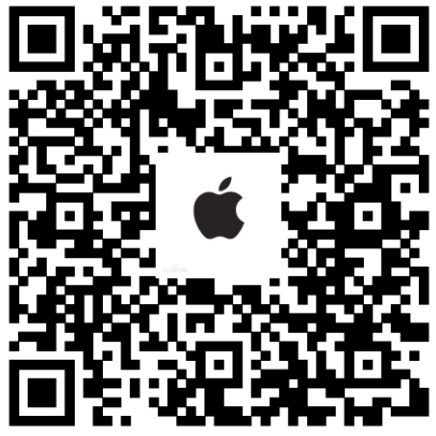

● Norint pirmą kartą įjungti programą, reikia nuskenuoti toliau pateiktą dviejų matmenų konfigūravimo kodą.

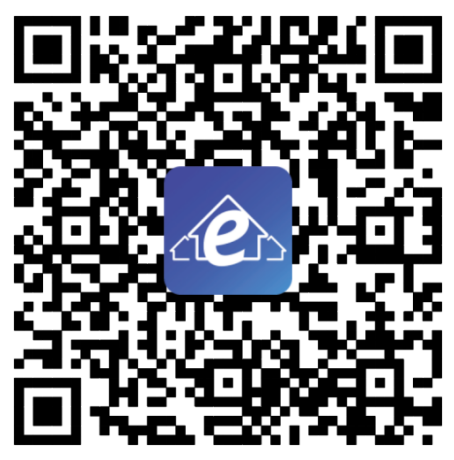

Konfigūravimo QR kodas

## **2. Tinklo prijungimas**

● Norėdami reguliuoti WiFi jungiklį, spauskite WiFi mygtuką. Prieš naudojant pirmą kartą, spauskite WiFi mygtuką ir atidarykite WiFi, WiFi indikatoriaus lemputė lėtai mirksės. Po to 3 sekundes palaikykite paspaudę WiFi mygtuką, zumeris du kartus pyptelės, oro kondicionieriaus ekranas patalpoje rodys "o2". WiFi indikatorius mirksės greitai, įsijungs oro kondicionierius konfigūravimo režimas.

● Atidarykite mobiliuosius WiFi nustatymus, prijunkite oro kondicionavimą. Prietaiso numatytasis pavadinimas: SMART\_XXXX, numatytasis slaptažodis: 88888888.

● Kad įjungtumėte tinklo konfigūravimo puslapį, atidarykite įdiegtą programą ir spauskite "+", pasirinkite WiFi, prie kurio norite prisijungti, pavadinimą, įveskite slaptažodį (pvz.: wifi\_test, 12345678) ir pasirinkite AUTO (nuotolinis prisijungimas) arba LOCAL (vietinis tinklas).

● Kad galėtumėte konfigūruoti tinklą, spauskite konfigūravimo mygtuką. Tinklui prisijungus, zumeris suskamba 3 kartus, oro kondicionieriaus ekrane rodomas simbolis "O3", reiškiantis, kad tinklo prisijungimas pavyko.

● Patikrinkite, ar mobilusis WiFi ir oro kondicionieriaus jungtis prisijungę prie to paties WiFi tinklo, kurį sukonfigūruotas pagal WiFi modulį. Jei ne, prašome prijungti rankiniu būdu ir grąžinti programos suradimo prietaisą.

• Sėkmingai prijungus, grįžkite į programą, spauskite "Refresh" ("Naujinti") ir suraskite oro kondicionavimą.

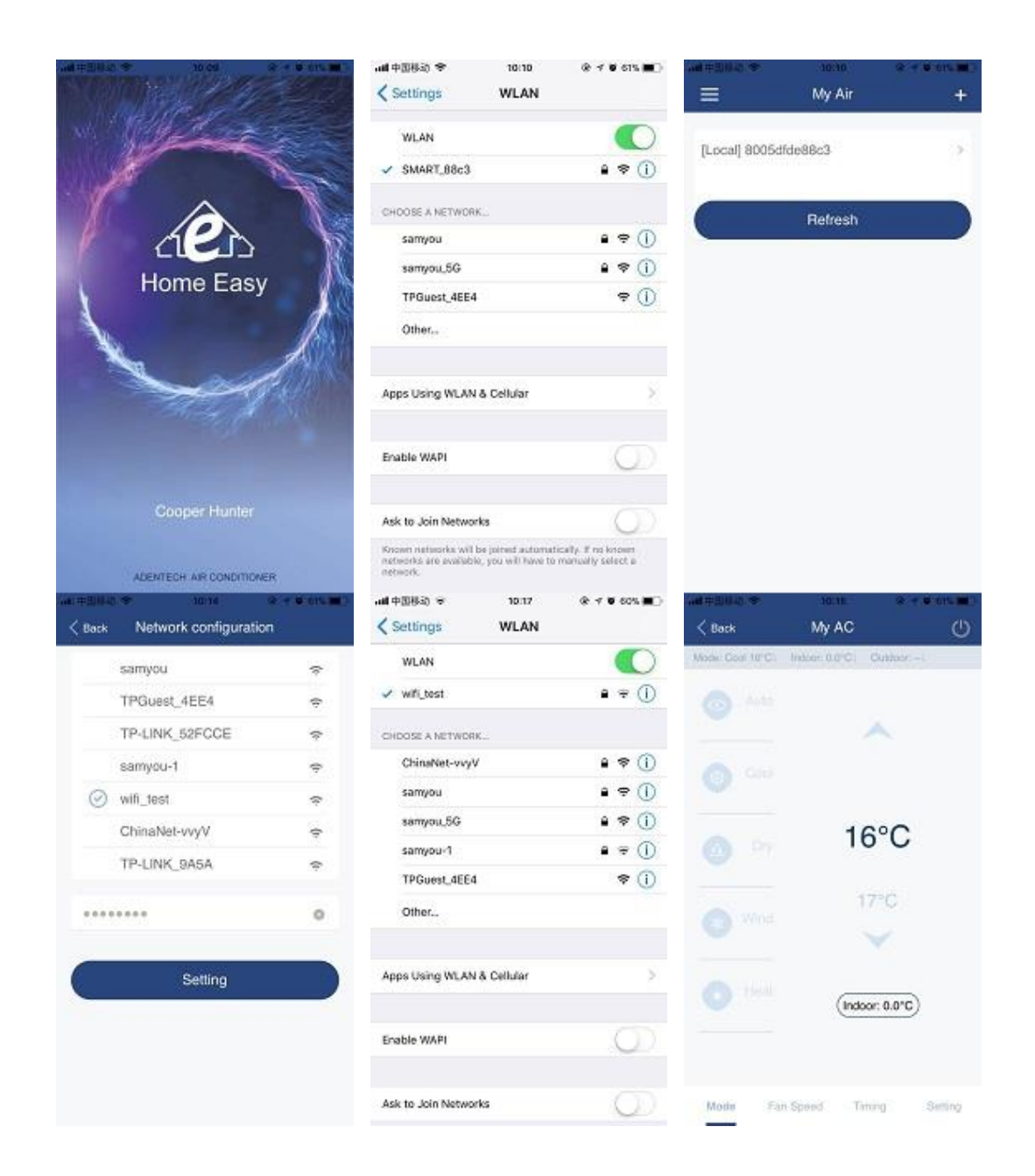

## **3. Pastabos**

● Kad užtikrintumėte ryšio kokybę, padėkite maršrutizatorių taip, kad signalas jį kuo geriau pasiektų.

Jei nepavyksta valdymas, grįžkite į prietaisų sąrašą, spauskite "Refresh" ("Naujinti") ir patikrinkite tinklo prisijungimą.

● Palaikantys prietaisai: IOS, 7 ir naujesnės versijos telefonai, Android 4 ir naujesnės versijos telefonai.

Jei dėl telefono programos atnaujinimo reali sąsaja rankiniu būdu nepasiekiama, prašome naudotis mobiliąja programos sąsaja kaip standartu.

**Sukurta "Cooper&Hunter International Corporation" , Oregonas, JAV [www.cooperandhunter.com](http://www.cooperandhunter.com/)**

**\* "Cooper&Hunter" nuolat tobulina savo produktus, todėl informacija, pateikta šiame instrukcijoje, gali keistis be išankstinio įspėjimo.**